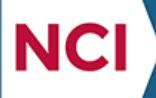

# **Steps for Participating Sites in ETCTN Trials**

## To get started:

- $\Box$  Ensure that investigators and research staff at your site have an active Cancer Therapy Evaluation Program (CTEP) Identity and Access Management (IAM) account and registered in the Registration and Credentialing Repository (RCR). The RCR recognizes five types of registered users: Investigators (IVR), Non-Physician Investigators (NPIVR), Associate Plus (AP), Associate (A), and Associate Basic (AB). Refer to **[Registration Procedures and CTSU Website Access](https://www.ctsu.org/public/RegProced_IR-AR.aspx)** page, CTEP [RCR page,](https://ctep.cancer.gov/investigatorResources/default.htm) and/or the CTE[P Associate](https://ctep.cancer.gov/branches/pmb/associate_registration.htm)  [Registration](https://ctep.cancer.gov/branches/pmb/associate_registration.htm) page for more information. Refer to [CTEP IAM](https://ctepcore.nci.nih.gov/iam/ApplicationLoginPage.do) page to check on the IAM account status.
- $\Box$  Ensure that all investigators and research staff at your site who will be involved in the conduct of the study are on the appropriate ETCTN (i.e., Lead Academic Organization (LAO)) or other participating site roster with the appropriate roles.
	- For more information, refer to the *[Rosters and Roles for ETCTN Participants \(Institution Rosters and](https://www.ctsu.org/master/simplepage.aspx?ckey=ETCTN-ROSTERS-ROLES-INFO)  [Person Rosters\) Information Page.](https://www.ctsu.org/master/simplepage.aspx?ckey=ETCTN-ROSTERS-ROLES-INFO)*
- $\Box$  Access ETCTN educational and informational materials on the CTSU members' website.
	- Log in to th[e CTSU website](https://www.ctsu.org/) using your CTEP-IAM username and password.
	- Go to the Resources section  $\rightarrow$  ETCTN Program folder.

 $\Box$  Access protocol documents on the CTSU members' website.

- To view/access a given protocol, you must be on a roster at a site that is part of the LAO or other participating organization, or a site that is officially participating in the trial.
- Log in to th[e CTSU website](https://www.ctsu.org/) using your CTEP-IAM username and password.
- Go to the Protocols section, select ETCTN from the left hand folders, select the Lead Organization, and then the folder that contains the protocol.
- For more information, refer to the *[ETCTN Protocol Access and Communication Information Page.](https://www.ctsu.org/master/simplepage.aspx?ckey=ETCTN-PROTOCOL-ACCESS-COMMUNICATION)*

## Protocol-specific activities:

- $\Box$  Obtain IRB approval and submit regulatory documents to the CTSU Regulatory Office
	- NCI Central Institutional Review Board (CIRB) sites:
		- $\triangleright$  Ensure that your Signatory Institution has an approved Annual Signatory Institution Worksheet about Local Context and the PI that plans to open the trial locally has an approved Annual Principal Investigator Worksheet about Local Context on file with the CIRB.
		- $\triangleright$  Ensure that the site preferences set by your Signatory Institution include your site for the protocol in question.
		- $\triangleright$  Submit a Study-Specific Worksheet about Local Context to the CIRB and ensure its approval.
		- $\triangleright$  Your site must also comply with any additional protocol-specific requirements by submitting them to the CTSU Regulatory Office as directed in the protocol document.

- Non-CIRB sites **or** all sites opening a study that did not receive CIRB review/approval (i.e., a legacy study that transitioned into the ETCTN): Sites must submit initial, continuing, and designated amendment Institutional Review Board (IRB) approvals to the CTSU Regulatory Office and comply with any additional protocol-specific requirements.
- Sites should confirm they have an **approved** regulatory status via the CTSU members' website (Regulatory  $\rightarrow$  Site Registration) prior to attempting to enroll patients.
- For more information, refer to the *[ETCTN Regulatory Processing Information Page](https://www.ctsu.org/master/simplepage.aspx?ckey=ETCTN-REGULATORY-PROCESSING-INFO)* and the *[ETCTN](https://www.ctsu.org/master/simplepage.aspx?ckey=ETCTN-NCI-CIRB-INITIATIVE-INFO)  [NCI CIRB Initiative Information Page.](https://www.ctsu.org/master/simplepage.aspx?ckey=ETCTN-NCI-CIRB-INITIATIVE-INFO)*
- $\square$  Enroll patients:

**NCI** 

- Ensure that your site has a status of **approved** and that all appropriate person and/or institution credentials/attributes have been satisfied.
- Ensure that staff members who will be using the Oncology Patient Enrollment Network (OPEN) to enroll patients have an active CTEP-IAM account, are registered in the RCR with registration type of AP or higher, and hold the role of Registrar on the person roster. Refer to **[Registration Procedures](https://www.ctsu.org/public/RegProced_IR-AR.aspx)  [and CTSU Website Access](https://www.ctsu.org/public/RegProced_IR-AR.aspx)** page and/or CTEP RCR [page](https://ctep.cancer.gov/investigatorResources/default.htm) for more information**.**
- For more information, refer to the *[ETCTN Patient Enrollment Information Page](https://www.ctsu.org/master/simplepage.aspx?ckey=ETCTN-PATIENT-ENROLLMENT-INFO)*.

 $\square$  Enter and manage patient data in Medidata Rave:

- Ensure that staff members who will be using Medidata Rave to enter and manage data have the role of Rave CRA on the person roster, registration type of AP, NPIVR or IVR, and active CTEP-IAM accounts.
- Ensure that investigators who will be using Medidata Rave to enter and manage data and/or to sign electronic Case Report Forms (CRFs) have the role of Rave Investigator on the person roster, registration type of IVR, and active CTEP-IAM accounts.
- Ensure that other staff members who need to view patient data in Medidata Rave, but will not be entering or managing data, have the role of Rave Read Only on the person roster and active CTEP-IAM and RCR accounts.
- **E** Ensure that staff members who will be using Medidata Rave to enter and manage data have completed the in-application training (eLearning) appropriate for their role. Generally, eLearnings need only to be completed once prior to the use of Rave for all NCI trials.
- For more information, refer to the *[ETCTN Data Management Information Page](https://www.ctsu.org/master/simplepage.aspx?ckey=ETCTN-DATA-MANAGEMENT-INFO)*.

# Closing studies:

Participating sites may choose to end their participation in a trial prior to the overall study's termination by the Coordinating Center, which is acceptable as long as valid justification for the site to end their participation in the trial is provided. The CTSU Regulatory Office must be notified of the site's decision to end their participation in the study so that the necessary updates can be made in the Regulatory Support System

(RSS). The process varies slightly for US participants and the Canadian participant. For more information, refer to the guidelines included below.

 $\Box$  US Participants:

**NCI** 

- If an entire Signatory Institution is closing an ETCTN study for all sites under their signatory, the signatory should submit the closure request to their IRB of record, the NCI CIRB, via [IRB Manager.](https://nci.my.irbmanager.com/)
	- $\triangleright$  Once the CIRB approves the closure of the signatory for the trial(s), the CIRB pushes the documentation necessary to CTSU for permanently closing the trial at all sites under the signatory institution.
	- $\triangleright$  In these situations, the site contacts do not have to submit any documentation to the CTSU.
	- $\triangleright$  Following the CTSU's processing of a Signatory Institution's protocol closure the study is set to a *Withdrawn* status in the RSS at all of the Affiliate and Component sites that were participating in the study through the CIRB under the Signatory Institution.
- Alternatively, an affiliate or component site(s) may want to permanently close an ETCTN study at their institution, independent of the other sites under the signatory organization.
	- $\triangleright$  To do this, the site contact may send an email to the CTSU at [CTSURegPref@coccg.org](mailto:CTSURegPref@coccg.org) indicating the site(s) and protocol(s) combination they wish to close and the justification for the closure. Two examples of justification of the closure are listed below:
		- 1. There were never any patients enrolled at our institution and the study is now closed to accrual; or
		- 2. All patients that were enrolled to this study have completed treatment & follow up and no further accruals are anticipated.
- If the site contact does not prefer to send an email to the above address, they may submit a memo via the CTSU Regulatory Submission Portal that is indexed for the site/protocol combination(s) they wish to close, and indicate on the memo or in the *Comments* box in the Portal the closure justification (provided above).
- **F** Affiliate or Component sites may also choose to submit the CTSU Optional Form 1: Withdrawal from [Protocol Participation form](https://www.ctsu.org/readfile.aspx?EDocId=597697&CTSUCreated=N) (posted on the on CTSU members' website under Resources > CTSU Operation Information > CTSU Forms) to the CTSU via the Regulatory Submission Portal to indicate their desire to withdraw from participation in the study. As with the options above, a valid closure justification must be provided.
- Once one of the above methods is utilized to notify the CTSU of an individual Affiliate or Component site's withdrawal from participation in a study, a CTSU Regulatory Specialist will perform the closure by setting the Site Registration status to *Withdrawn* and the Signatory Institution's site preference settings will be updated to remove the site(s) that withdrew from participation in the study. At this time, no further enrollments will be able to occur for the withdrawn site. If there are any questions regarding the closure, the CTSU Regulatory Specialist will reach out to the contact directly to resolve any issues.

- $\Box$  Canadian Sites (University Health Network-Princess Margaret Hospital 11030):
	- As a Canadian site, University Health Network-Princess Margaret Hospital (11030) cannot use the NCI CIRB as their IRB of record, so 11030 should submit their closure request to their local Research Ethics Board (REB) for review and approval.
		- $\triangleright$  Once the local REB approves the protocol closure at 11030 the REB's approval letter and/or the [CTSU Optional Form 1: Withdrawal from Protocol Participation](https://www.ctsu.org/readfile.aspx?EDocId=597697&CTSUCreated=N) form should be submitted to the CTSU via the Regulatory Submission Portal on the CTSU website. As noted above, a valid closure reason must be provided with the submission of the Closure.
		- $\triangleright$  Upon receipt of the approved protocol closure from 11030 the CTSU will update RSS to change the status of the study at 11030 to *Withdrawn*.

### On an ongoing basis:

**NCI** 

- $\Box$  Check the CTSU members' website and the CTSU Bi-Monthly Broadcast emails for protocol updates.
- $\Box$  If you are participating in the CIRB initiative, ensure that the PI of record submits their Annual PI Worksheet about Local Context to the CIRB and reports any local potential unanticipated problems or serious/continuing noncompliance per CIRB policy.
- $\Box$  If you are not participating in the CIRB initiative, ensure that you obtain and submit IRB approvals for your studies annually as well as for all required amendments to the CTSU Regulatory Office. Refer to the *[ETCTN Regulatory Processing Information Page](https://www.ctsu.org/master/simplepage.aspx?ckey=ETCTN-REGULATORY-PROCESSING-INFO)*.
- $\Box$  If you have Site Administrator or Site Data Administer role at the LAO site, review your site roster periodically to ensure that it is current and if needed, add/remove people (and/or their roles) for your site.
- $\Box$  Ensure that all staff maintains their CTEP registration on an annual basis and resets their CTEP-IAM passwords every 120 days.

#### For assistance:

- □ For most issues, contact the CTSU Help Desk at [CTSUContact@Westat.com](mailto:CTSUContact@Westat.com) or 1-888-823-5923; regulatory issues can be sent to the CTSU Regulatory Help Desk at [CTSURegHelp@coccg.org](mailto:CTSURegHelp@coccg.org) or 1-866- 651-2878. CTSU Help Desk hours are 9:00 am – 6:00 pm EST Monday-Friday (excluding holidays).
- For CIRB-related issues, contact the CIRB Help Desk at [ncicirbcontact@emmes.com](mailto:ncicirbcontact@emmes.com) or 1-888-657-3711.
- For RCR-related issues, contact the RCR Help Desk a[t RCRHelpDesk@nih.gov](mailto:RCRHelpDesk@nih.gov) or 703-738-9171.